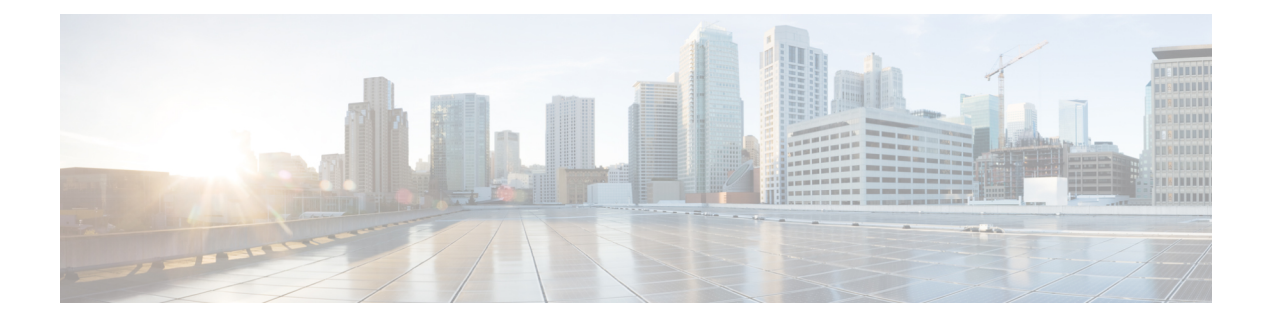

### **Plug-in Configuration**

- Overview, page 1
- Threading Configuration, page 2
- Portal Configuration, page 4
- Async Threading Configuration, page 4
- Custom Reference Data Configuration, page 6
- Balance Configuration, page 8
- RADIUS Configuration, page 12
- Voucher Configuration, page 13
- Unified API Configuration, page 14
- Notification Configuration, page 15
- Audit Configuration, page 17
- ISG Prepaid Configuration, page 18
- USuM Configuration, page 19
- Scheduled Events, page 23
- RADIUS AAA Proxy Settings, page 28

### **Overview**

In CPS, reference data is considered information that is needed to operate the policy engine, but not used for evaluating policies. For example, in the **Reference Data** tab in Cisco Policy Builder, are the forms used to define systems, clusters, and instances, and to set times and dates used for tariff switching. The policy engine needs to refer to this data only to process policies correctly. However, the data does not define the policy itself.

Cisco Policy Builder provides core plug-ins for customizing and optimizing your installation.

• Configurations set at the system level are system-wide except as noted in the bullet items below.

- Configurations set at the cluster level apply to that cluster and the instances in it. A value set here overrides the same value set at the system level.
- Configurations set at the instance level apply to the instance only and override the same value set at the cluster or system level.

Select the **Create Child** action in a **Plug-in Configuration** node in the **Systems** tree to define them. You can change any of the variables from the default, or choose not to use a plug-in, as necessary.

When you create a system from the example, the following configuration stubs appear at the cluster and instance level:

#### Figure 1: Create Child Action

| Systems                      | Plugin Configurations Summary         |        |
|------------------------------|---------------------------------------|--------|
| Summary                      |                                       |        |
| 🕨 🌄 lab                      | <ul> <li>Actions</li> </ul>           |        |
| 🛛 😡 default                  | Create Child:                         |        |
| 🔁 Plugin Configurations      | Threading Configuration               |        |
| Account Balance Templates    | Async Threading Configuration         |        |
| Custom Reference Data Tables | Portal Configuration                  |        |
| Diameter Agents              | Customer Reference Data Configuration |        |
| Diameter Clients             | Ldap Configuration                    |        |
| Diameter Defaults            | Balance Configuration                 |        |
| Fault List                   | Diameter Configuration                |        |
| Ldap Server Sets             | Unified API Configuration             |        |
| Notifications                | Notification Configuration            |        |
| Policy Enforcement Points    | Voucher Configuration                 |        |
| RADIUS Service Templates     |                                       |        |
| Subscriber Data Sources      | RADIUS Configuration                  |        |
| Tariff Times                 | ISG Prepaid Configuration             |        |
|                              | USuM Configuration                    | 015166 |
|                              | Audit Configuration                   | 15     |

### **Threading Configuration**

A threading configuration utility is provided for advanced users.

Click **Threading Configuration** in the right pane to add the threading configuration to the system. If you are planning to run the system with higher TPS, then you need to configure Threading Configuration. For further information, contact your Cisco Technical Representative.

The Threading Plug-in is for Mobility. The only value to set is **rules**. It controls the total number of threads in the Policy Engine that are executing at any given time. The default value is 50.

Cisco recommends not to configure the value below 50, but it can be set higher to help increase performance in certain situations.

A configuration example is shown below:

### Figure 2: Thread Pool Configuration

| Т | Threading Configuration   |          |             |                    |  |
|---|---------------------------|----------|-------------|--------------------|--|
|   | Thread Pool Configuration |          |             |                    |  |
|   | *Thread Pool Name         | *Threads | *Queue Size | *Scale By Cpu Core |  |
|   | rules                     | 50       | 0           |                    |  |
|   |                           |          |             |                    |  |
| ( | Add Remove 🗘 🐥            |          |             |                    |  |

The following parameters can be configured under Threading Configuration:

### Table 1: Threading Configuration Parameters

| Parameter         | Description                                                                                                    |  |
|-------------------|----------------------------------------------------------------------------------------------------|--|
| Thread Pool Name  | Name of the Cisco thread pool.                                                                                                    |  |
| Threads           | Threads to set in the thread pool. You can set Rules Thread to 50/100 depending on call flow (based on number of lookup and per transaction round trip time).               |  |
|                   | • rules = 50; Queue Size = 0; Scale By Cpu Core = unchecked                                                                                                    |  |
|                   | • rules = 100; Queue Size = 0 (If TPS is > 2000 per Policy Server (QNS)<br>depending on call model used; for example, if LDAP is enabled); Scale By<br>Cpu core = unchecked |  |
| Queue Size        | Size of the queue before they are rejected.                                                                                                    |  |
| Scale By Cpu Core | Select this check box to scale the maximum number of threads by the processor cores.                                                                                        |  |

### **Portal Configuration**

Click Portal Configuration from right pane to add the configuration in the system.

Figure 3: Portal Configuration

| *Primary | Database Host/IP Address   |
|----------|----------------------------|
| sessionn | ngr01                      |
| Seconda  | ry Database Host/IP Addres |
| *Databas | se Port                    |
| 27017    |                            |

| Parameter                          | Description                                                                                                    |
|------------------------------------|----------------------------------------------------------------------------------------------------|
| Primary Database Host/IP Address   | IP address or a host name of the sessionmgr database.                                                                |
| Secondary Database Host/IP Address | Optional, this field is the IP address or a host name<br>of a secondary, backup, or failover sessionmgr<br>database. |
| Database Port                      | This is required. This is the port the Balance database uses, that is, the port of sessionmgr.                       |

### **Async Threading Configuration**

Click Async Threading Configuration in the right pane to add the configuration in the system.

Use the default values for the Async Threading Plug-in. Similar to the Threading Plug-in, the Async configuration controls the number of asynchronous threads operating in the Policy Engine. The Policy Engine handles two basic types of messages - synchronous and asynchronous. Synchronous messages block and expect a response.

Asynchronous messages are sent into the Policy Engine but do not expect a response. Therefore, the Policy Engine can defer those to worker threads that operate along side the main Policy Engine threading execution without causing too much traffic for performance.

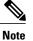

Always select the link for Async Threading Configuration to configure your CPS system.

Figure 4: Async Threading Configuration

| Async Threading Configuration |                  |                 |                    |                               |  |
|-------------------------------|------------------|-----------------|--------------------|-------------------------------|--|
| *Default Proces               | sing Threads     | *Default Action | on Priority        |                               |  |
| 5                             |                  | 5               |                    |                               |  |
| *Default Action               | Threads          |                 | on Queue Size      |                               |  |
| 10                            |                  | 500             |                    |                               |  |
| Default Action Drop           |                  |                 |                    |                               |  |
| *Action Name                  | *Action Priority | *Action Threads | *Action Queue Size | *Action Drop Oldest When Full |  |
|                               |                  |                 |                    |                               |  |
|                               |                  |                 |                    |                               |  |
|                               |                  |                 |                    |                               |  |
| Add Remove                    | <b>₽</b>         | ·               | ·                  |                               |  |

The following parameters can be configured under Async Threading Configuration.

#### Table 2: Async Threading Configuration

| Parameter                               | Description                                                                                                    |
|-----------------------------------------|----------------------------------------------------------------------------------------------------|
| Default Processing<br>Threads           | The number of threads that are allocated to process actions based on priority.                                                                                                    |
| Default Action Priority                 | The priority assigned to an action if it is not specified in the Action Configurations table.                                                                                                    |
| Default Action Threads                  | The number of threads assigned to process the action if it is not specified in the Action Configurations table.                                                                                                    |
| Default Action Queue<br>Size            | The number of actions that can be queued up for an action if it is not specified in the Action Configurations table.                                                                                                    |
| Default Action Drop<br>Oldest When Full | <ul> <li>When checked, the oldest queued action is dropped from the queue when a new action is added to a full queue. Otherwise, the new action to add is ignored.</li> <li>This check box applies to all the threads specified. To drop a specific thread, leave this unchecked and use the Action Configurations table.</li> </ul> |
| Action Configurations 7                 | Table                                                                                                    |

| Parameter                       | Description                                                                                                    |
|---------------------------------|----------------------------------------------------------------------------------------------------|
| Action Name                     | The name of the action. This must match the implementation class name.                                                                                                    |
| Action Priority                 | The priority of the action. Used by the default processing threads to determine which action to execute first.                                                                                 |
| Action Threads                  | The number of threads dedicated to processing this specific action.                                                                                                    |
| Action Queue Size               | The number of actions that can be queued up.                                                                                                    |
| Action Drop Oldest When<br>Full | For the specified action only:<br>When checked, the oldest queued action is dropped from the queue when a new<br>action is added to a full queue. Otherwise, the new action to add is ignored. |

### **Custom Reference Data Configuration**

Before you can create a custom reference data table, configure your system to use the Custom Reference Data Table plug-in configuration.

You only have to do this one time for each system, cluster, or instance. Then you can create as many tables as needed.

Click Custom Reference Data Configuration from right pane to add the configuration in the system.

#### Figure 5: Custom Reference Data Configuration

| *Primary Database Host/IP Address | Secondary Databa | se Host/IP Addres |
|-----------------------------------|------------------|-------------------|
| sessionmgr01                      |                  |                   |
| *Database Port                    | *Db Read Prefere | ice               |
| 27017                             | Primary          | -                 |
| *Connection Per Host              |                  |                   |
| 100                               |                  |                   |

Here is an example for HA and AIO setups:

- HA example:
  - ° Primary Database Host/IP Address: sessionmgr01
  - Secondary Database Host/IP Address: sessionmgr02
  - ° Database Port: 27717
- AIO example:

- Primary Database Host/IP Address: localhost or 127.0.0.1
- ° Secondary Database Host/IP Address: NA (leave blank)
- Database Port: 27017

The following parameters can be configured under Custom Reference Data Configuration.

Table 3: Custom Reference Data Configuration

| Parameter                             | Description                                                                                                    |  |
|---------------------------------------|----------------------------------------------------------------------------------------------------|--|
| Primary Database Host/IP<br>Address   | IP address or a host name of the sessionmgr database.                                                                                                    |  |
| Secondary Database Host/IP<br>Address | Optional, this field is the IP address or a host name of a secondary, backup, or failover sessionmgr database.                                               |  |
| Database Port                         | Port number of the sessionmgr. It should be the same for both the primary and secondary databases.                                                           |  |
| Db Read Preference                    | Read preference describes how sessionmgr clients route read operations to members of a replica set. You can select from the following drop-down list:        |  |
|                                       | • Primary: Default mode. All operations read from the current replica set primary.                                                                           |  |
|                                       | • PrimaryPreferred: In most situations, operations read from the primary but if it is unavailable, operations read from secondary members.                   |  |
|                                       | • Secondary: All operations read from the secondary members of the replica set.                                                                              |  |
|                                       | • SecondaryPreferred: In most situations, operations read from secondary members but if no secondary members are available, operations read from the primary |  |
|                                       | For more information, refer to http://docs.mongodb.org/manual/core/<br>read-preference/.                                                                     |  |
| Connection Per Host                   | Number of connections that are allowed per DB Host.                                                                                                    |  |
|                                       | Default value is 100.                                                                                                    |  |

For more information on Custom Reference Data API Usage, refer to the CPS Operations Guide for this release.

## **Balance Configuration**

Click Balance Configuration in the right pane to add the configuration in the system.

#### Figure 6: Balance Configuration

| Primary Database Host/IP Address     | Secondary Database Host/IP Address    |
|--------------------------------------|---------------------------------------|
| sessionmgr01                         |                                       |
| Database Port                        | *Db Write Concern                     |
| 27017                                | OneInstanceSafe 💌                     |
| *Db Read Preference                  | *Failover Sla Ms                      |
| Primary                              | 2000                                  |
| *Max Replication Wait Time Ms        | Default Minimum Dosage Time Based     |
| 100                                  |                                       |
| Default Minimum Dosage Volume Base   | d Expired Reservations Purge Time (mi |
|                                      | 1                                     |
| Recurring Refresh Max Delay (minutes | ) Max Shared Subscribers              |
|                                      |                                       |

The following parameters can be configured under Balance Configuration:

**Table 4: Balance Configuration Parameters** 

| Parameter                             | Description                                                                                                    |
|---------------------------------------|----------------------------------------------------------------------------------------------------|
| Primary Database Host/IP<br>Address   | IP address or a host name of the sessionmgr database.                                                                   |
| Secondary Database Host/IP<br>Address | Optional, this field is the IP address or a host name of a secondary, backup, or failover sessionmgr database.          |
| Database Port                         | This is required. This is the port the Balance database uses, that is, the port of sessionmgr.                          |
| Db Write Concern                      | Controls the write behavior of sessionmgr and for what errors exceptions are raised. Default option is OneInstanceSafe. |

| Parameter                                    | Description                                                                                                    |
|----------------------------------------------|----------------------------------------------------------------------------------------------------|
| Db Read Preference                           | Read preference describes how sessionmgr clients route read operations to<br>members of a replica set. You can select from the following drop-down<br>list:<br>• Primary<br>• PrimaryPreferred<br>• Secondary<br>• Secondary<br>For more information, refer to http://docs.mongodb.org/manual/core/                                                  |
|                                              | read-preference/.                                                                                                    |
| Failover Sla Ms                              | This parameter is used to enter the amount of time to wait before starting failover database handling. The time is in milliseconds.                                                                                                    |
| Max Replication Wait Time Ms                 | This option specifies a time limit, in milliseconds, for the write concern.<br>This parameter is applicable only if you select TwoInstanceSafe in Db Write<br>Concern.                                                                                                    |
|                                              | This parameter causes write operations to return with an error after the specified limit, even if the required write concern eventually succeeds. When these write operations return, MongoDB does not undo successful data modifications performed before the write concern exceeded the replication wait time limit. This time is in milliseconds. |
| Default Minimum Dosage                       | This field is optional but recommended.                                                                                                    |
| Time Based                                   | This is the minimum amount of time that is granted for a reservation, assuming quota is not exhausted.                                                                                                    |
|                                              | If you want to manage subscriber balances on the basis of time used, check<br>with the network device administrator and configure this value to be slightly<br>larger than the minimum amount of time the network device such as an<br>SCE or ISG accepts for a reservation.                                                                         |
| Default Minimum Dosage                       | This field is optional but recommended.                                                                                                    |
| Volume Based                                 | This is the minimum amount of volume that is granted for a reservation, assuming quota is not exhausted.                                                                                                    |
|                                              | If you try to make a reservation for 1 KB, and your minimum is 10 KB, the router rejects it because it is too small an amount to bother with.                                                                                                    |
| Expired Reservations Purge<br>Time (minutes) | The amount of time a record of expired reservations is retained and Cisco<br>MsBM attempts to charge them. Expired reservations are charged only if<br>sufficient quota is still available; that is, expired reservations do not retain<br>the lock on quota that current reservations do.                                                           |
|                                              | Default value is 0.                                                                                                    |

٦

| Parameter                                | Description                                                                                                    |  |
|------------------------------------------|----------------------------------------------------------------------------------------------------|--|
| Recurring Refresh Max Delay<br>(minutes) | The amount of time refreshing of recurring quotas are staggered across randomly, for sessions that are not actively using quota but are still established.                                                                                                    |  |
|                                          | This parameter is used in cases where subscribers always have a session,<br>but is not using their quota actively. This allows staggering of recurring<br>refreshes where you have set all their subscribers to refresh at the same<br>time, say midnight. It avoids spiking the CPU.                                                                               |  |
|                                          | Default value is 0.                                                                                                    |  |
| Reduce Dosage on Threshold               | When checked, reservation dosages are reduced as a Cisco MsBM threshold<br>is approached. This way, a dosage does not pass a threshold by a large<br>amount before notification of the breach is sent out. When unchecked,<br>normal dosage is granted. Recall that when enabled, messaging becomes<br>much more chatty, but threshold breach accuracy is enhanced. |  |
| Submit Balance Events To<br>Reporting    | Submits balance transaction to the policy engine, and these can be reflected in reporting.                                                                                                    |  |
| Remote Database                          |                                                                                                    |  |
| Name                                     | String - Name of the remote database.                                                                                                    |  |
| Key Prefix                               | Key prefix to be match for the remote database to be selected for lookup.                                                                                                    |  |
| Connections Per Host                     | Number of connections that can be created per host.                                                                                                    |  |
|                                          | Default value is 5.                                                                                                    |  |
| Db Read Preference                       | Read preference describes how sessionmgr clients route read operations to members of a replica set. You can select from the following drop-down list:                                                                                                    |  |
|                                          | • Primary                                                                                                    |  |
|                                          | PrimaryPreferred                                                                                                    |  |
|                                          | • Secondary                                                                                                    |  |
|                                          | SecondaryPreferred                                                                                                    |  |
|                                          | For more information, refer to http://docs.mongodb.org/manual/core/<br>read-preference/.                                                                                                    |  |
| Primary Database Host/IP<br>address      | IP address or a host name of the sessionmgr database.                                                                                                    |  |
| Secondary Database Host/IP address       | Optional, this field is the IP address or a host name of a secondary, backup, or failover sessionmgr database.                                                                                                    |  |

| Parameter                    | Description                                                                                                    |
|------------------------------|----------------------------------------------------------------------------------------------------|
| Port                         | Port number of the remote sessionmgr database. It must be the same for both the primary and secondary databases.    |
| Backup Db Host On Local Site | String - The host name of backup database for remote balance for current<br>site.<br>Default value is sessionmgr01. |
| Backup Db Port on Local Site | The port number of backup database for remote balance for current site.<br>Default value is 27719.                  |

If you have a Geo-Redundancy setup, click **Backup Db Configuration**. It stores back up of entire balance records. If the primary balance database goes down, CPS will check the balance record on both secondary and backup databases, and take the latest version for processing.

#### Figure 7: Backup Db Configuration

| Backup Db Configuration           |  |
|-----------------------------------|--|
| Backup Db Host                    |  |
| sessionMgr01                      |  |
| Backup Db Port                    |  |
| 27719                             |  |
| Backup Db Monitor Interval In Sec |  |
| 3                                 |  |
| *Rate Limit                       |  |
|                                   |  |

The following parameters can be configured under Backup Db Configuration:

Table 5: Backup Db Configuration Parameters

| Parameter                            | Description                                                                                                    |
|--------------------------------------|----------------------------------------------------------------------------------------------------|
| Backup Db Host                       | Default value is sessionmgr01.                                                                                                    |
| Backup Db Port                       | Default value is 27719.                                                                                                    |
| Backup Db Monitor Interval<br>In Sec | Used in thread which updates the primary balance DB (when primary balanceDB is available after fail over) with 'BackupBalance' db records. Default value is 3 seconds. |
| Rate Limit                           | Used to control the TPS (with how much TPS reconciliation should happen once primary balance db is up).                                                                |

## **RADIUS Configuration**

Click **RADIUS Configuration** in the right pane to add the configuration in the system.

Figure 8: RADIUS Configuration

| Accounting Port             | *Authorization Port |
|-----------------------------|---------------------|
| 1813                        | 1812                |
| *Coa Port                   | *Date Time Format   |
| 3799                        | yyyyMMddHHmmss      |
| *Location Db Host1          | Location Db Host2   |
| sessionmgr01                |                     |
| *Location Db Port           |                     |
| 27017                       | Accounting Enabled  |
| Authorization Enabled       | Cos Enabled         |
| Log Access Requests         | Log Accounting      |
| Disable Location Db         |                     |
| Proxy Eap Server Settings   |                     |
| <ul> <li>Actions</li> </ul> |                     |
| Create Child:               |                     |
| RADIUS AAA Proxy Settings   |                     |

The following parameters can be configured under RADIUS Configuration:

#### **Table 6: RADIUS Configuration Parameters**

| Parameter          | Description                                                      |
|--------------------|------------------------------------------------------------------|
| Accounting Port    | Port used for incoming radius accounting.                        |
| Authorization Port | Port used for incoming radius authorization.                     |
| Coa Port           | Port used for Change of Authority between CPS and Radius Device. |
| Date Time Format   | Time stamping format for radius transactions.                    |
| Location Db Host1  | Mongo location for Primary Radius database.                      |

| Parameter             | Description                                                                                                    |  |
|-----------------------|----------------------------------------------------------------------------------------------------|--|
| Location Db Host2     | Mongo location for Secondary Radius database.                                                                                     |  |
| Location Db Port      | Port number for the Radius database.                                                                                              |  |
| Accounting Enabled    | Enables CPS to receive incoming Radius Accounting.                                                                                |  |
|                       | Default value is True (checked).                                                                                                  |  |
| Authorization Enabled | Enables CPS to receive incoming Radius Authorization.                                                                             |  |
|                       | Default value is True (checked).                                                                                                  |  |
| Coa Enabled           | Enables CPS to send and receive CoAs.                                                                                             |  |
| Log Access Requests   | Log the radius accounting which is configured in                                                                                  |  |
|                       | <pre>/etc/broadhop/logback.xml. The typical default logging location is /var/broadhop/radius/accounting/accounting.current.</pre> |  |
| Log Accounting        | Logs radius authorization requests, also configured in                                                                            |  |
|                       | <pre>/etc/broadhop/logback.xml. The typical default logging location is /var/broadhop/radius/access/rejects.current.</pre>        |  |
| Disable Location Db   | Will not record WLC locations in the Radius mongo DB.                                                                             |  |
|                       | Default value is False (unchecked).                                                                                               |  |

For information on proxy settings, refer to RADIUS AAA Proxy Settings, on page 28.

### **Voucher Configuration**

Click Voucher Configuration in the right pane to add the configuration in the system.

|        | ~  | Voucher  | <b>o c</b> |        |
|--------|----|----------|------------|--------|
| Liauro | u. | Vouchor  | Inntian    | rotinn |
| IIUUIG | J. | VUULIIGI | GUIIIIUU   | lauvn  |
|        |    |          |            |        |

| Timary Dutababe no   | st/IP Address  |
|----------------------|----------------|
| sessionmgr01         |                |
| Secondary Database H | ost/IP Address |
|                      |                |
| *Database Port       |                |

The voucher plug-in uses the following defaults:

- HA example:
  - Primary: sessionmgr01
  - Secondary: sessionmgr02
  - ° Port: 27718
- AIO example:
  - Primary: localhost or 127.0.0.1
  - Secondary: NA (leave blank)
  - ° Port: 27017

The following parameters can be configured under Voucher Configuration:

**Table 7: Voucher Configuration Parameters** 

| Parameter                             | Description                                                                                                    |
|---------------------------------------|----------------------------------------------------------------------------------------------------|
| Primary Database Host/IP<br>Address   | The IP address or a host name of the Session Manager database that holds voucher information for Cisco Policy Builder and Cisco Policy Server. |
| Secondary Database Host/IP<br>Address | The IP address or a host name of the database that provides fail over support for the primary database.                                        |
|                                       | This is the mirror of the database specified in the Primary Database IP Address field.                                                         |
| Database Port                         | Port number of the sessionmgr. It must be the same for both the primary and secondary databases.                                               |
| Disable Vouchers                      | Select the check box to disable voucher configuration.                                                                                         |

### **Unified API Configuration**

Click Unified API Configuration in right pane to add the configuration in the system.

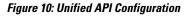

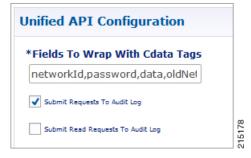

The following parameters can be configured under Unified API Configuration:

| Parameter                | Description                                                                                                    |
|--------------------------|----------------------------------------------------------------------------------------------------|
| Fields To Wrap           | This is a CSV separated string.                                                                                                    |
| With Cdata Tags          | The Unified API can handle CDATA fields. Use the Plug-in configuration in Policy Builder to set CDATA fields for the main Unified API.                          |
|                          | The property ua.cdata.fields is used to set the fields that must be wrapped in CDATA tags for the client CommFactory to properly send and receive API requests. |
|                          | -Dua.cdata.fields=networkId,password,data,oldNetworkId,oldPassword,newPassword is the default.                                                                  |
| Submit Requests          | Select the check box to log requests to API in audit log.                                                                                                    |
| To Audit Log             | Default value is True (checked).                                                                                                    |
| Submit Read              | Select this check box to log read requests in audit log.                                                                                                    |
| Requests To Audit<br>Log | Default value is False (unchecked).                                                                                                    |

### **Notification Configuration**

Notification in Cisco Policy Builder relates to pushing messages from Cisco Policy Builder to subscribers. The messages are used to alert the subscriber of issues as well as opportunities on their network. Not only can you alert subscribers, but you can also send messages to any address, for example, system monitoring addresses.

Currently, Cisco Policy Builder offers following notification types for Wi-Fi:

- Email (IMAP only)
- SMS notification (SMPP v 3.4)
- Realtime Notification

Click Notification Configuration in the right pane to add the configuration in the system.

Figure 11: Notification Configuration

| Notification Configuration          |      |
|-------------------------------------|------|
| Email Notification Configuration    |      |
| SMS Notification Configuration      |      |
| Realtime Notification Configuration | 5167 |
|                                     | 5    |

The following parameters can be configured under **Notification Configuration**. For more information about these parameters, see the Notification Services chapter.

**Table 9: Notification Configuration Parameters** 

| Parameter                              | Description                                                                    |
|----------------------------------------|--------------------------------------------------------------------------------|
| Email Notification<br>Configuration    | Select this check box to configure the connection for an email notification.   |
| SMS Notification<br>Configuration      | Select this check box to configure the connection for a SMS notification.      |
| Realtime Notification<br>Configuration | Select this check box to configure the connection for a realtime notification. |

## **Audit Configuration**

Click Audit Configuration in the right pane to add the configuration in the system.

#### Figure 12: Audit Configuration

| Audit Configuration                    |        |
|----------------------------------------|--------|
| *General Configuration                 |        |
| Capped Collection                      |        |
| *Capped Collection Size                |        |
| 1.0                                    |        |
| Log Read Requests                      |        |
| Include Read Requests In Query Results |        |
| Disable Regex Search                   |        |
| *Search Query Results Limit            |        |
| 1000                                   | 015160 |

The following parameters can be configured in the General Configuration pane under Audit Configuration:

**Table 10: Audit Configuration Parameters** 

| Parameter                                           | Description                                                                                                    |
|-----------------------------------------------------|----------------------------------------------------------------------------------------------------|
| Capped Collection check box                         | Select this check box to activate capped collection function.                                                                                                    |
| Capped Collection Size                              | By default, the Audit History uses a 1 GB capped collection in MongoDB.<br>The capped collection automatically removes documents when the size<br>restriction threshold is hit. |
|                                                     | Configuration in Policy Builder is done in GB increments. It is possible to enter decimals, for example, 9.5 will set the capped collection to 9.5 GB.                          |
| Log Read Requests check box                         | Select this check box if you want read requests to be logged.                                                                                                    |
| Include Read Requests In Query<br>Results check box | Select this check box only if you want to include read requests to be displayed in query results.                                                                               |
| Disable Regex Search check box                      | If you select this check box, the use of regular expressions for queries is<br>turned off in the Policy Builder configuration.                                                  |
| Search Query Results Limit                          | This parameter limits the search results.                                                                                                    |

For more information related to other parameters like Queue Submission Configuration, Database Configuration, Shard Configuration under Audit Configuration, refer to the *CPS Operations Guide* for this release.

### **ISG Prepaid Configuration**

The ISG Prepaid Plug-in Configuration is used to configure the ports for ISG Prepaid, a feature of the Cisco Intelligent Services Gateway.

Click ISG Prepaid Configuration in the right pane to add the configuration in the system.

#### Figure 13: ISG Prepaid Configuration

| ISG Prepaid Configuration |        |
|---------------------------|--------|
| *Accounting Port          |        |
| 1815                      |        |
| *Authorization Port       |        |
| 1814                      |        |
| Accounting Enabled        |        |
| Authorization Enabled     | 215180 |

The following parameters can be configured under ISG Prepaid Configuration:

**Table 11: ISG Prepaid Configuration Parameters** 

| Parameter             | Description                                                            |
|-----------------------|------------------------------------------------------------------------|
| Accounting Port       | Determines the port where CPS receives prepaid accounting information. |
| Authorization Port    | Determines the port where CPS receives prepaid authorization.          |
| Accounting Enabled    | Select this check box to enable accounting.                            |
|                       | Default value is True (checked).                                       |
| Authorization Enabled | Select this check box to enable authorization.                         |
|                       | Default value is True (checked).                                       |

For more information on installation and configuration of ISG Prepaid Configuration plug-in, refer to ISG Prepaid.

## **USuM** Configuration

Click USuM Configuration from right pane to add the configuration in the system.

#### Figure 14: USuM Configuration

| SuM Co              | nfiguration                                                     |  |
|---------------------|-----------------------------------------------------------------|--|
| *Spr Cor            | figuration                                                      |  |
| Disable             | Regex Search                                                    |  |
| Enable              | Avp Regex Search                                                |  |
| Exclud              | e Suspended Subscribers From Policy                             |  |
|                     |                                                                 |  |
| *Searcl             | n Query Results Limit                                           |  |
| * <b>Searc</b>      | n Query Results Limit                                           |  |
| 1000                | n Query Results Limit<br>umber Of Locations To Store In History |  |
| 1000                |                                                                 |  |
| 1000<br>*Max N<br>5 |                                                                 |  |

The following parameters can be configured in the Spr Configuration pane under USuM Configuration:

Table 12: USuM Configuration Parameters - 1

| Parameter                                      | Description                                                                                                    |  |
|------------------------------------------------|----------------------------------------------------------------------------------------------------|--|
| Spr Configuration                              |                                                                                                    |  |
| Disable Regex Search                           | For SP Wi-Fi, you can use email ID which has realm, username, and so on, as key of SPR. So, part of the string needs to match for regex support. |  |
| Enable Avp Regex Search                        | For regex search on values for AVP for SPR.                                                                                                    |  |
| Exclude Suspended<br>Subscribers From Policy   | If the subscriber state is Suspended, SPR will not validate IMSI.                                                                                |  |
| Search Query Results Limit                     | Used to limit search if you are not passing any IMSI/MSISDN (NetworkID)<br>in control center to list subscriber.<br>Default value is 1000.       |  |
| Max Number Of Locations<br>To Store In History | It is used to track subscriber last location to maintain history. Maximum "n" last locations are stored as location history.                     |  |

| Parameter                   | Description                                                                                                    |
|-----------------------------|----------------------------------------------------------------------------------------------------|
| Last Visited Date Threshold | This parameter is used to identify if the subscriber is visiting same location again (based on the location history). If the subscriber is vising the same location, then it will change the last visited date if current visited date is more than last visited date + "n" days defined here. |

#### Figure 15: Policy Engine Submission Configuration

| Policy Engine | Submission Config | juration |
|---------------|-------------------|----------|
| ✓ Enable      |                   |          |
| *Message Qu   | ieue Size         |          |
| 1000          |                   | ]        |
| *Message Qu   | ieue Sleep        |          |
| 50            |                   | ]        |
| *Message Qu   | ieue Batch Size   |          |
| 500           |                   | ]        |
| *Message Qu   | ieue Pool Size    |          |
| 5             |                   | ]        |
|               |                   |          |
| *Notification | Rate Limit        |          |

The following parameters can be configured in the **Policy Engine Submission Configuration** pane under USuM Configuration:

Table 13: USuM Configuration Parameters - 2

| Parameter                | Description                                                                                                    |
|--------------------------|----------------------------------------------------------------------------------------------------|
| Enable check box         | Keep it default.                                                                                                    |
| Message Queue Size       | Queue to hold data to generate internal SPR Refresh events for policy engine during Create, Update, Delete of subscriber.         |
| Message Queue Sleep      | Sleep before popping next batch for generating SPR Refresh events for policy engine for RAR processing.                           |
| Message Queue Batch Size | Batch size for fetching number of subscriberIds in one go for generating SPR Refresh events for policy engine for RAR processing. |
| Message Queue Pool Size  | Message queue pool size to consume the data from queue and generate SPR Refresh events.                                           |

| Parameter               | Description                                                                                                    |
|-------------------------|----------------------------------------------------------------------------------------------------|
| Notification Rate Limit | Rate limiting for generating SPR Refresh events. SPR Refresh events is used to generate RAR for active session where subscriber data has been change. |

#### Figure 16: Database Configuration

| Db Write Concern         |            |     |
|--------------------------|------------|-----|
| OneInstanceSafe          | *          |     |
| Db Read Preference       |            |     |
| Primary                  | -          |     |
| Failover Sla Ms          |            |     |
| 2000                     |            |     |
| Max Replication Wait Tin | ne Ms      |     |
| *Shard Configuration     |            |     |
| *Primary Database Hos    | t/IP Addre | SS  |
| sessionmgr01             |            |     |
| Constant Database Us     | st/IP Addr | ess |
| Secondary Database Ho    |            |     |

The following parameters can be configured in **Database Configuration** pane under USuM Configuration:

Table 14: USuM Configuration Parameters - 3

| Parameter              | Description                                                                                                    |  |
|------------------------|----------------------------------------------------------------------------------------------------|--|
| Database Configuration |                                                                                                    |  |
| Use Minimum Indexes    | It is used to decide what all indexes need to be created on SPR collection by default. You need all the indexes to be created (You can select this check box when number of subscribers are low, for example, less than 50K). Default value is unchecked. |  |
| Db Write Concern       | Controls the write behavior of sessionmgr and for what errors exceptions are raised. Default option is OneInstanceSafe.                                                                                                    |  |

| Parameter                             | Description                                                                                                    |  |
|---------------------------------------|----------------------------------------------------------------------------------------------------|--|
| Db Read Preference                    | Read preference describes how sessionmgr clients route read operations to members of a replica set. You can select from the following drop-down list:                                                                                                    |  |
|                                       | • Primary                                                                                                    |  |
|                                       | PrimaryPreferred                                                                                                    |  |
|                                       | • Secondary                                                                                                    |  |
|                                       | SecondaryPreferred                                                                                                    |  |
|                                       | For more information, refer to http://docs.mongodb.org/manual/core/<br>read-preference/.                                                                                                    |  |
| Failover Sla Ms                       | This parameter is used to enter the amount of time to wait before starting failover database handling. The time is in milliseconds.                                                                                                    |  |
| Max Replication Wait Time<br>Ms       | This option specifies a time limit, in milliseconds, for the write concern. This parameter is applicable only if you select TwoInstanceSafe in Db Write Concern.                                                                                                    |  |
|                                       | This parameter causes write operations to return with an error after the specified limit, even if the required write concern eventually succeeds. When these write operations return, MongoDB does not undo successful data modifications performed before the write concern exceeded the replication wait time limit. This time is in milliseconds. |  |
| Shard Configuration                   |                                                                                                    |  |
| Primary Database Host/IP<br>Address   | String - Primary Host Address.                                                                                                    |  |
| Secondary Database Host/IP<br>Address | String - Secondary Host Address.                                                                                                    |  |
| Port                                  | Default value is 27720.                                                                                                    |  |

### Figure 17: Remote Database Configuration

| Remote Databa | ase Configuration |              |                                          |                                               |   |
|---------------|-------------------|--------------|------------------------------------------|-----------------------------------------------|---|
| Remote Data   | bases             |              |                                          |                                               |   |
| Name          | *Match Type       | *Match Value | *Connections Per Hos *Db Read Preference | *Primary Host/IP Adc Secondary Host/IP Ac*Por | t |
|               |                   |              |                                          |                                               |   |
|               |                   |              |                                          |                                               |   |
|               |                   |              |                                          |                                               |   |
|               |                   |              |                                          |                                               |   |

Click Add to add a new row in the **Remote Database Configuration** pane. The following parameters can be configured in the **Remote Database Configuration** pane under USuM Configuration:

| Parameter                    | Description                                                                                                    |  |
|------------------------------|----------------------------------------------------------------------------------------------------|--|
| Name                         | String - Name of the remote database.                                                                                                    |  |
|                              | Note Remote database name must be same as site name configured in<br>-DGeoSiteName in /etc/broadhop/qns.conf file.<br>This is required to see the correct sites's subscriber in Control Center<br>when multiple SPRs are configured. |  |
| Key Prefix                   | Key prefix to be match for the remote database to be selected for lookup.                                                                                                    |  |
| Connections Per Host         | Number of connections that can be created per host.                                                                                                    |  |
|                              | Default value is 5.                                                                                                    |  |
| Db Read Preference           | Read preference describes how sessionmgr clients route read operations to members of a replica set. You can select from the following drop-down list:                                                                                |  |
|                              | • Primary                                                                                                    |  |
|                              | PrimaryPreferred                                                                                                    |  |
|                              | • Secondary                                                                                                    |  |
|                              | SecondaryPreferred                                                                                                    |  |
|                              | For more information, refer to http://docs.mongodb.org/manual/core/<br>read-preference/.                                                                                                    |  |
| Primary Host/IP Address      | s IP address or a host name of the remote sessionmgr database.                                                                                                    |  |
| Secondary Host/IP<br>Address | (Optional) This field is the IP address or a host name of a secondary, backup, or failover sessionmgr database.                                                                                                    |  |
| Port                         | Port number of the remote sessionmgr database. It must be the same for both the primary and secondary databases.                                                                                                    |  |
|                              | Default value is 27720.                                                                                                    |  |

#### Table 15: USuM Configuration Parameters - 4

### **Scheduled Events**

The Scheduled Events plug-in is configured in the Policy Builder to implement offline notifications and SPR cleanup. Offline notifications send an SMS notification to an off-line subscriber indicating that their quota is about to expire. SPR cleanup allows you to delete subscriber data that is no longer needed or valid. For example, a subscriber account no longer has any services assigned to it, and therefore should be deleted from the database.

### **Enable Scheduled Events**

To enable the scheduled events framework, this feature has to be enabled in the feature set of Policy Server and Policy Builder. The following packages, when added to the respective servers, deploy the functionality of scheduledEvents during a session:

- In the Policy Builder com.broadhop.client.feature.scheduledevents package is added.
- In the Policy Server com.broadhop.scheduledevents.service.feature package is added.

To add Scheduled Events Configuration, perform the following steps:

Step 1 If this is HA environment, edit the corresponding features files in Cluster Manager VM: In the /var/qps/current config/etc/broadhop/pb/features file, add the following line: com.broadhop.client.feature.scheduledevents In the /var/qps/current config/etc/broadhop/pcrf/features file, add the following line: com.broadhop.scheduledevents.service.feature Step 2 If this is AIO environment, edit the features files in Cluster Manager VM: In the /var/qps/current config/etc aio/broadhop/pb/features file, add the following line: com.broadhop.client.feature.scheduledevents In the /var/qps/current config/etc aio/broadhop/pcrf/features file, add the following line: com.broadhop.scheduledevents.service.feature Step 3 After modifying the feature files, execute the following commands: /var/qps/install/current/scripts/build all.sh /var/qps/install/current/scripts/upgrade/reinit.sh reinit.sh executes puppet on AIO and also checks if it is executed successfully. Note

### **Scheduled Events Configuration**

- **Step 1** Click **Scheduled Events Configuration** in the right pane.
- **Step 2** In the Scheduled Event Configuration pane and enter the values for the fields provided.

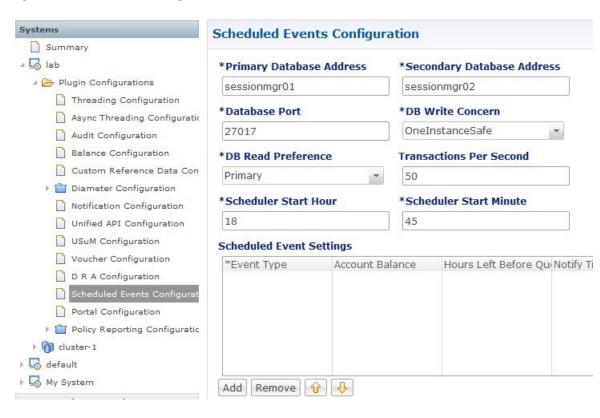

#### Figure 18: Scheduled Events Configuration

The following table describes the parameters that can be configured under Scheduled Events Configuration.

**Table 16: Scheduled Events Configuration Parameters** 

| Parameter                  | Description                                                                          |
|----------------------------|--------------------------------------------------------------------------------------|
| Primary Database Address   | The IP address of the sessionmgr database.                                           |
| Secondary Database Address | The IP address of a secondary, backup, or failover sessionmgr database.              |
| Database Port              | The port used by the database; this is the sessionmgr port.                          |
| DB Write Concern           | Controls the write behavior of sessionmgr and for what errors exceptions are raised. |
|                            | Default: OneInstanceSafe                                                             |

٦

| Parameter               | Description                                                                                                    |
|-------------------------|----------------------------------------------------------------------------------------------------|
| DB Read Preference      | Describes how sessionmgr clients route read operations to members of a replica set. You can select from the following drop-down list:                                                                                                    |
|                         | • Primary – Default mode. All operations read from the current replica set primary.                                                                                                    |
|                         | • PrimaryPreferred – In most situations, operations read from the primary but if it is unavailable, operations read from secondary members.                                                                                                    |
|                         | • Secondary – All operations read from the secondary members of the replica set.                                                                                                    |
|                         | • SecondaryPreferred – In most situations, operations read from secondary members but if no secondary members are available, operations read from the primary.                                                                                                |
|                         | For more information, refer to http://docs.mongodb.org/manual/core/<br>read-preference/.                                                                                                    |
| Transactions Per Second | Controls the maximum number of internally generated transactions per second that the system will produce.                                                                                                    |
| Scheduled Start Hour    | The hour at which the event is triggered. The value specified should be in the range of 0 to 23 (24-hour format).                                                                                                    |
| Scheduled Start Minute  | The minute at which the event is triggered. The value specified should be in the range 0 to 59.                                                                                                    |
| Event Type              | The type of event that will be triggered. You can select either of the following:                                                                                                    |
|                         | <b>QuotaExpiration</b> – The scheduled event will be triggered when the system detects that a subscriber's quota is going to expire within the number of hours specified in the <b>Hours Left Before Quota Exhausts</b> parameter.                            |
|                         | <b>SubscriberInactivity</b> – The scheduled event will be triggered when the system detects that a subscriber is inactive. If you select this event type, the <b>Hours Left Before Quota Exhausts</b> and <b>Notify Time in Hours</b> parameters are ignored. |
| Account Balance         | Processes only those subscribers whose account balance is specified in the configuration. Other subscribers are ignored.                                                                                                    |
|                         | The <b>Account Balance</b> and <b>Service</b> parameters filter for subscribers having the configured balance and service. If these columns are not specified, the event processes all subscribers.                                                           |

ſ

| Parameter                        | Description                                                                                                    |
|----------------------------------|----------------------------------------------------------------------------------------------------|
| Hours Left Before Quota Exhausts | Used only with the QuotaExpiration event type. This parameter specifies the number of hours before the subscriber's quota expires.                                                                                                    |
|                                  | The system checks this field in the scheduled events loop and looks for quotas<br>that are about to expire within the number of hours specified. If the number of<br>hours before expiration is less than the value in this column, then subscribers<br>with that quota will be added to the eventsCollection in the ScheduleEvents<br>mongo database. |
|                                  | For example, if this value is 8, when the scheduled events task runs, any subscribes who have the service specified and whose quota will expire in less than 8 hours will be added to the eventsCollection. Once in eventsCollection, new actions are taken for that subscriber depending on scheduled event configuration.                            |
| Notify Time in Hours             | Used only with the QuotaExpiration event type. This parameter specifies the number of hours before a notification is sent to the subscriber.                                                                                                    |
|                                  | This parameter is used in conjunction with the <b>Hours Left Before Quota</b><br><b>Exhausts</b> parameter. When this number is reached, CPS submits a<br>QuotaExpiredEvent to the policy engine with the subscriber's balance information.<br>When this occurs, the state of the entry in the eventsCollection changes to<br>"notified."              |
|                                  | For example, if <b>Hours Left Before Quota Exhausts</b> = 8 and <b>Notify Time in</b><br><b>Hours</b> = 4, an entry is created with the subscriber's balance information in the<br>eventCollections 8 hours prior to quota expiration, and a QuotaExpiration event<br>is submitted to the policy engine 4 hours before expiration.                     |
|                                  | You can set up polices to send out notifications when this event occurs; for example, you might set up scheduled events to send out notifications 8 hours, 6 hours, 4, hours, and 2 hours before a subscriber's quota expires, reminding the subscriber to "top up."                                                                                   |
| Service                          | Processes only those subscribers who have the configured service associated.<br>Other subscribers are ignored.                                                                                                    |
|                                  | The Account Balance and Service parameters filter for subscribers having the configured balance and service. If these columns are not specified, the event processes all subscribers.                                                                                                    |
| Max Number of Days               | Used only with the SubscriberInactivity event type.                                                                                                    |
|                                  | This parameter specifies the duration in days to retain the subscriber in the inactive state. If the status of a subscriber remains inactive for longer than the configured maximum number of days, the subscriber is automatically deleted from the database.                                                                                         |

| Parameter | Description                                                                                                    |
|-----------|----------------------------------------------------------------------------------------------------|
| Command   | A string value that is used to provide additional information about the event that<br>is being submitted. This string can be used in the polices that look for events<br>submitted to the policy engine.                                                                                             |
|           | For example, when used with a QuotaExpiration event type, the command could<br>be set to "8 hours" or "6 hours," or to any other string. A policy can use this string<br>in its condition parameters to send one notification as opposed to another, or to<br>take one action as opposed to another. |

# **RADIUS AAA Proxy Settings**

Click **RADIUS AAA Proxy Settings** to add the configuration in the system. These proxy settings are used for domain-based subscriber authorization.

| Parameter             | Description                                                                           |
|-----------------------|---------------------------------------------------------------------------------------|
| RADIUS Server         | Server Identification which will be mapped between Proxy Settings and Domain/Service. |
| Accounting Port       | AAA Server Accounting Port which will receive and process accounting requests.        |
| Authorization Port    | AAA Server Authorization Port which will receive and process authentication requests. |
| Primary IP Address    | Primary AAA Server IP address.                                                        |
| Secondary IP Address  | Secondary AAA Server IP address.                                                      |
| RADIUS NAS IP Address | NAS IP address which will be sent in the proxied requests.                            |
| RADIUS Auth Protocol  | RADIUS authentication protocol used. Default: PAP                                     |
| RADIUS Password       | RADIUS authentication password.                                                       |
| Retries               | Number of times the requests will be retried in a failure scenario.                   |
| Shared Secret         | Shared Secret of the AAA Server.                                                      |
| Test User Id          | RADIUS username used for testing between CPS and AAA Server.                          |
| Test Password         | RADIUS password used for testing between CPS and AAA Server.                          |

ſ

| Parameter            | Description                                                                    |
|----------------------|--------------------------------------------------------------------------------|
| Thread Pool Size     | Number of threads to handle proxying of requests.                              |
| Max Proxy Queue Size | Maximum number of requests that can be queued before being proxied.            |
| Send Test Message    | Select this option to send a test message to the AAA server when CPS comes up. |

٦